# **Robot Framework**

Robot Framework is a generic open-source automation framework that you can use for test automation and robotic process automation (RPA). The framework is open and extensible and integrates with almost any other tool to create powerful and flexible automation solutions. Being open source also means that Robot Framework is free to use without licensing costs.

Because Robot Framework requires less technical skill than frameworks based on a programming language, even team members with very little programming experience can use it. For example, an agile team product owner could express acceptance tests using the framework without having to know the details of how the product is implemented. At the same time, because of the framework's keyword-based design, those with advanced technical skills can write keywords in their language of choice to test lowlevel functions perform unit and integration testing.

This section walks you through integrating Robot Framework with Perfecto.

# **Prerequisites**

Integrating Perfecto with Robotframework requires the following PyPi packages.

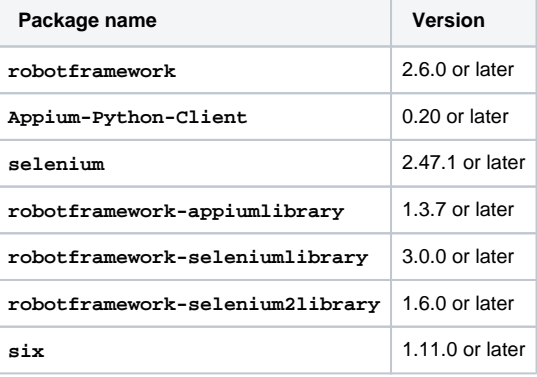

## <span id="page-0-0"></span>1 | Integrate with SeleniumLibrary

When running tests against browsers on desktop or mobile devices, you can use the Robot Framework **SeleniumLibrary**.

**To integrate with SeleniumLibrary:**

- 1. For browsers, use any of the following keywords to launch the session: **Open Browser** or **Create Webdriver**
- 2. Provide the Perfecto remote WebDriver URL along with a set of capabilities, in dictionary format.
- 3. When the driver launches, interact with Perfecto browsers by using all regular **SeleniumLibrary** keywords the same way you use them with local browsers.

#### **Launch the Perfecto WebDriver**

```
*** Variables ***
${Perfecto_Webdriver_Url} https://Your_Cloud_Name.perfectomobile.com/nexperience/perfectomobile/wd/hub
/fast
${Security_Token} Your_Perfecto_Security_Token
*** Test Cases ***
# Sample with Open Browser: 
${caps}= create dictionary browserName=Safari platformName=iOS location=NA-CA-
YYZ manufacturer=Apple model=iPhone-X securityToken=${Security_Token}
Open Browser https://www.perfecto.io browser_name alias ${Perfecto_Webdriver_Url} ${caps}
# Sample with Create Webdriver:
${caps}= create dictionary browserName=Safari platformName=iOS location=NA-CA-
YYZ manufacturer=Apple model=iPhone-X securityToken=${Security_Token}
Create Webdriver Remote command_executor=${Perfecto_Webdriver_Url} desired_capabilities=${caps}
```
### **On this page:**

- $-1$  | Integrate with
- **[SeleniumLibrary](#page-0-0)** ■ 2 | Integrate with
- [AppiumLibrary](#page-0-1)
- **3** | Integrate with Perfecto [Smart Reporting](#page-1-0)

<span id="page-0-1"></span>2 | Integrate with AppiumLibrary

When running tests against native apps on mobile devices, you can use the Robotframework **AppiumLibrary**.

**To integrate with AppiumLibrary:**

- 1. To open an Appium session with Perfecto mobile devices, use the keyword **Open Application**.
- 2. Provide the Perfecto remote WebDriver URL along with a set of capabilities.
- 3. After the driver launches, interact with Perfecto mobile devices by using all regular **AppiumLibrary** keywords the same way you use them with local devices.

#### **Launch the Perfecto Appium session**

```
*** Variables ***
${Perfecto_Webdriver_Url} https://Your_Cloud_Name.perfectomobile.com/nexperience/perfectomobile/wd/hub
/fast
${Security_Token} Your_Perfecto_Security_Token
${Device_Id} Perfecto_Device_Id_you_want_to_launch
${Bundle_Id} The_IOS_Bundle_Id_you_want_to_launch # this is option, session will launch a 
default browser of the OS without this capability
*** Test Cases ***
Open Application ${Perfecto_Webdriver_Url} securityToken=${Security_Token} 
deviceName=${Device_Id} noReset=True bundleId=${bundleId}
```
### <span id="page-1-0"></span>3 | Integrate with Perfecto Smart Reporting

For details, see [Integrate Perfecto Smart reporting with Robot Framework](https://developers.perfectomobile.com/display/PD/Integrate+Robot+Framework+with+Smart+Reporting).